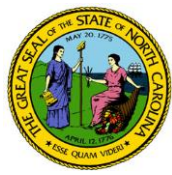

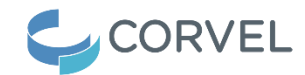

# **CorVel In-Network Medical and Pharmacy Providers Search Instructions**

## **CorVel In-Network Medical Providers Search Instructions**

Anyone may search CorVel's public database for in-network medical providers. Providers may be searched by specialty, name, or geographic location. Due to the large number of medical providers in this database, please be aware that searches may take several seconds to complete.

# **How to Search for Urgent Care or other medical provider types**

## 1. Go to [corvel.com.](https://www.corvel.com/)

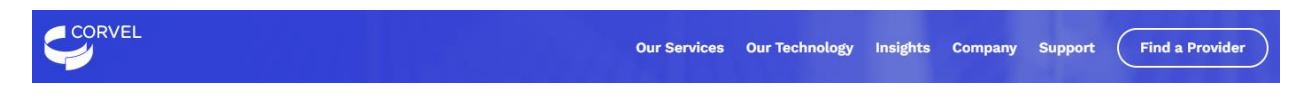

2. Click on the "Find a Provider" button near the top right-hand corner of the screen. This screen appears.

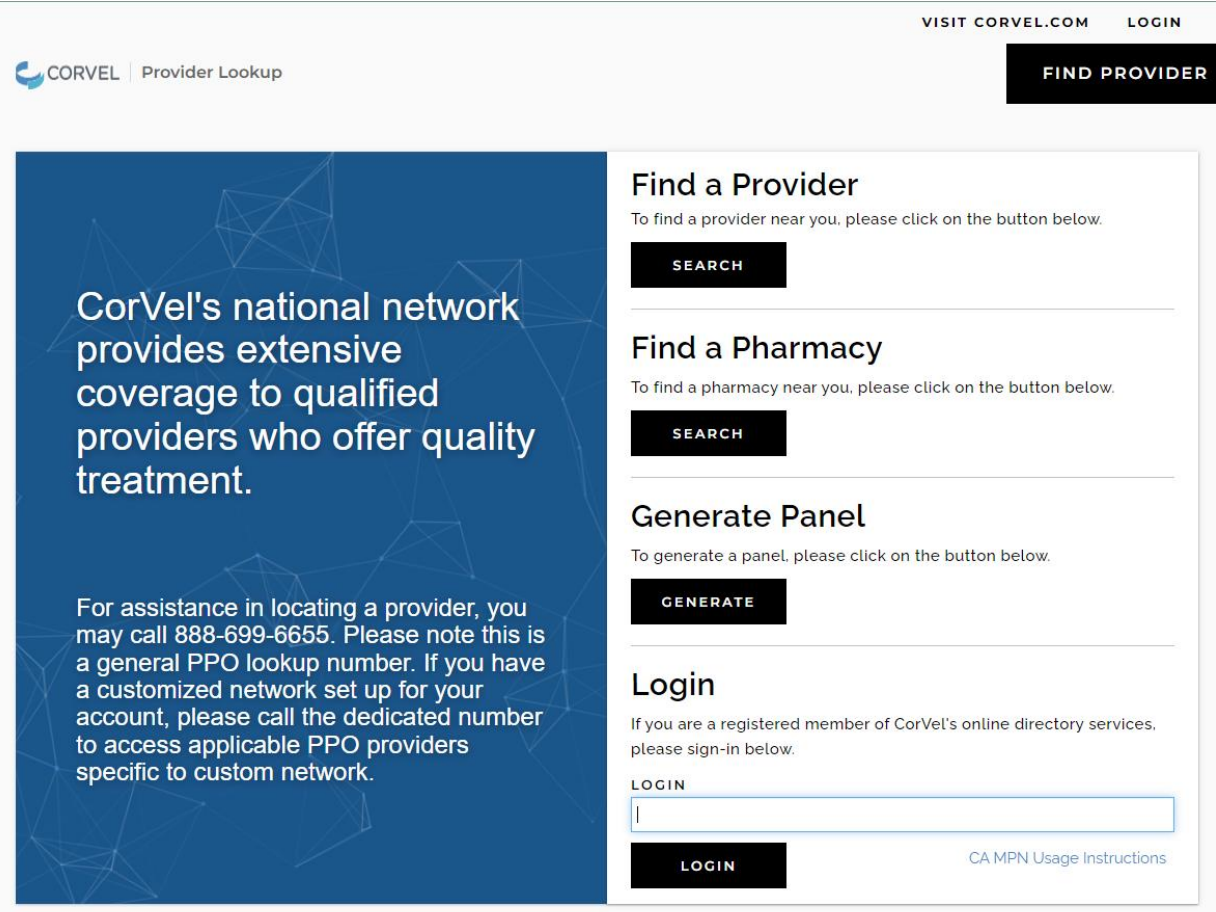

PRIVACY POLICY CODE OF ETHICS SITEMAP HIPAA URAC

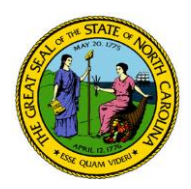

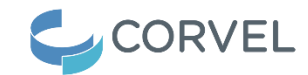

- 3. Click on the "Search" button under "Find a Provider".
- 4. This search screen appears listing "Network" as "Workers' Compensation".

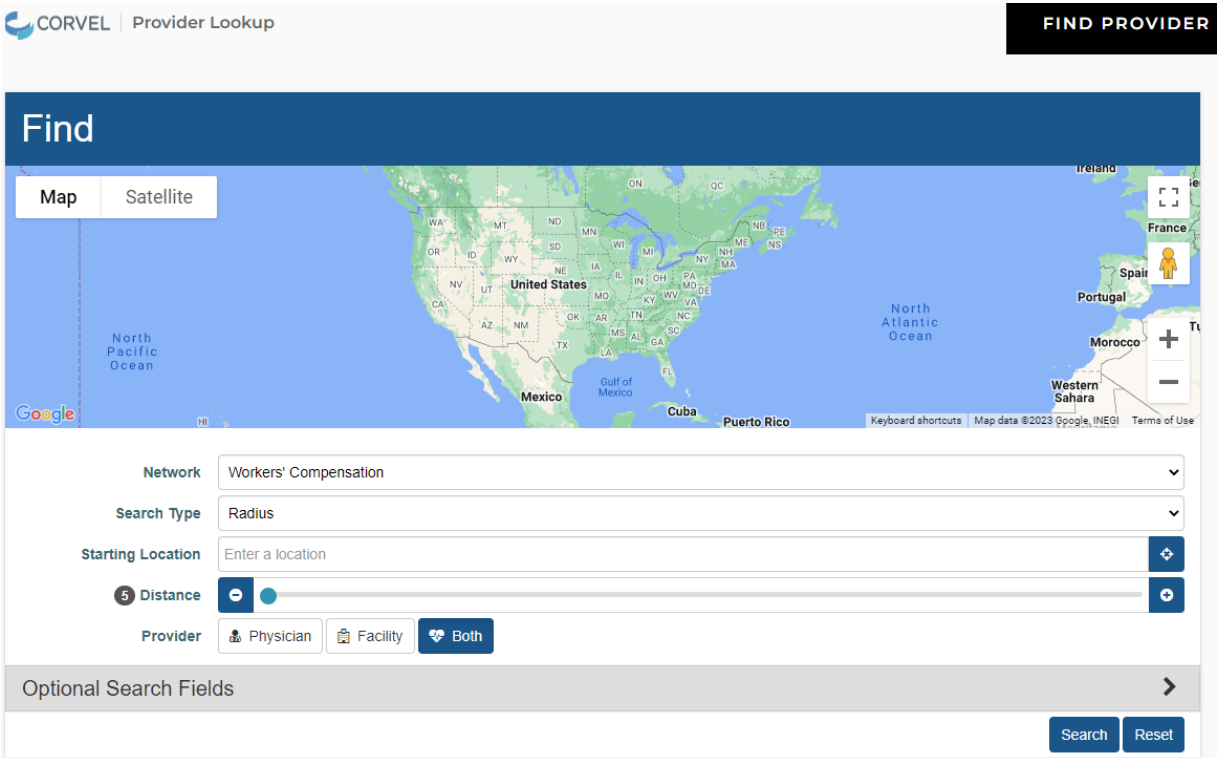

5. Beside "Search Type" use drop-down menu to select search by Radius, City, State, Zip Code, or County or beside "Starting Location", enter a city and state.

- 6. Complete the Starting Location or Radius fields as appropriate given entry in "Search Type".
- 7. Beside "Provider", click on "Both".
- 8. Beside "Optional Search Fields", click on the right arrow and a drop-down menu appears.

9. Under "Optional Search Fields", scroll down and check box beside "Urgent Care Center" (or other Specialty or Services as desired).

10. Scroll down and click on the "Search" button.

11. A printable list of specific medical providers including their street address that meet the search parameters is generated. Here's a sample list.

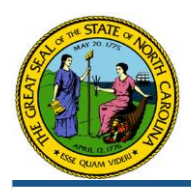

ELIST NIMAP

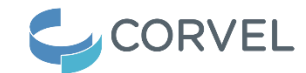

### You Searched For:

Workers' Compensation in Raleigh, North Carolina, US + Urgent Care Center

### We Found:

54 providers in Raleigh, North Carolina, US<br>Showing Providers 1 through 10

 $\overline{\Theta}$  Pr

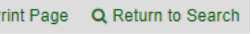

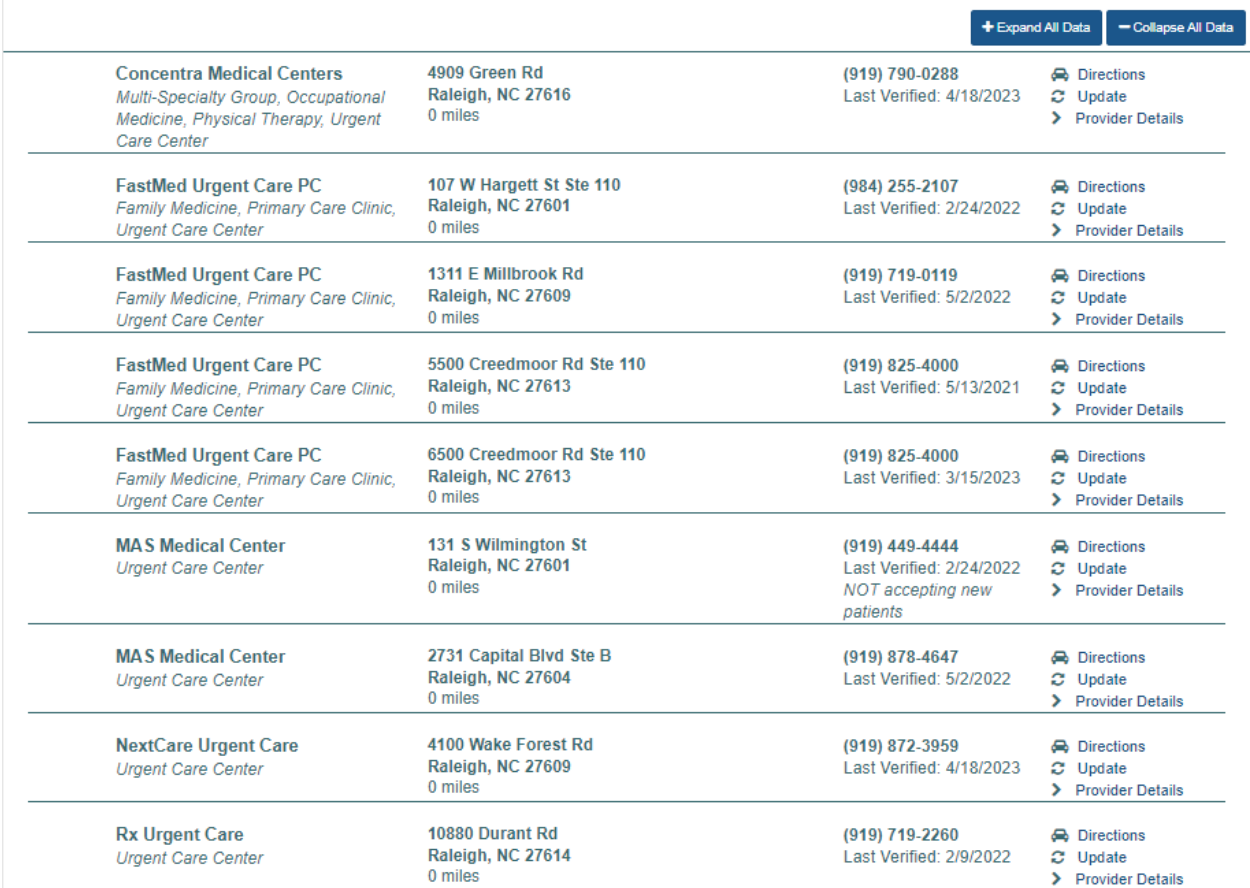

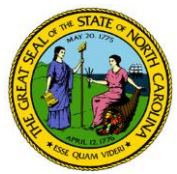

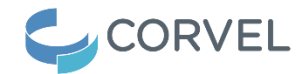

# **CorVel In-Network Pharmacy Providers Search Instructions**

Anyone may search CorVel's public database for in-network pharmacy providers. Pharmacies may be searched by specialty, name, or geographic location. Due to the large number of pharmacies in this database, please be aware that searches may take several seconds to complete.

1. Go to [corvel.com.](https://www.corvel.com/)

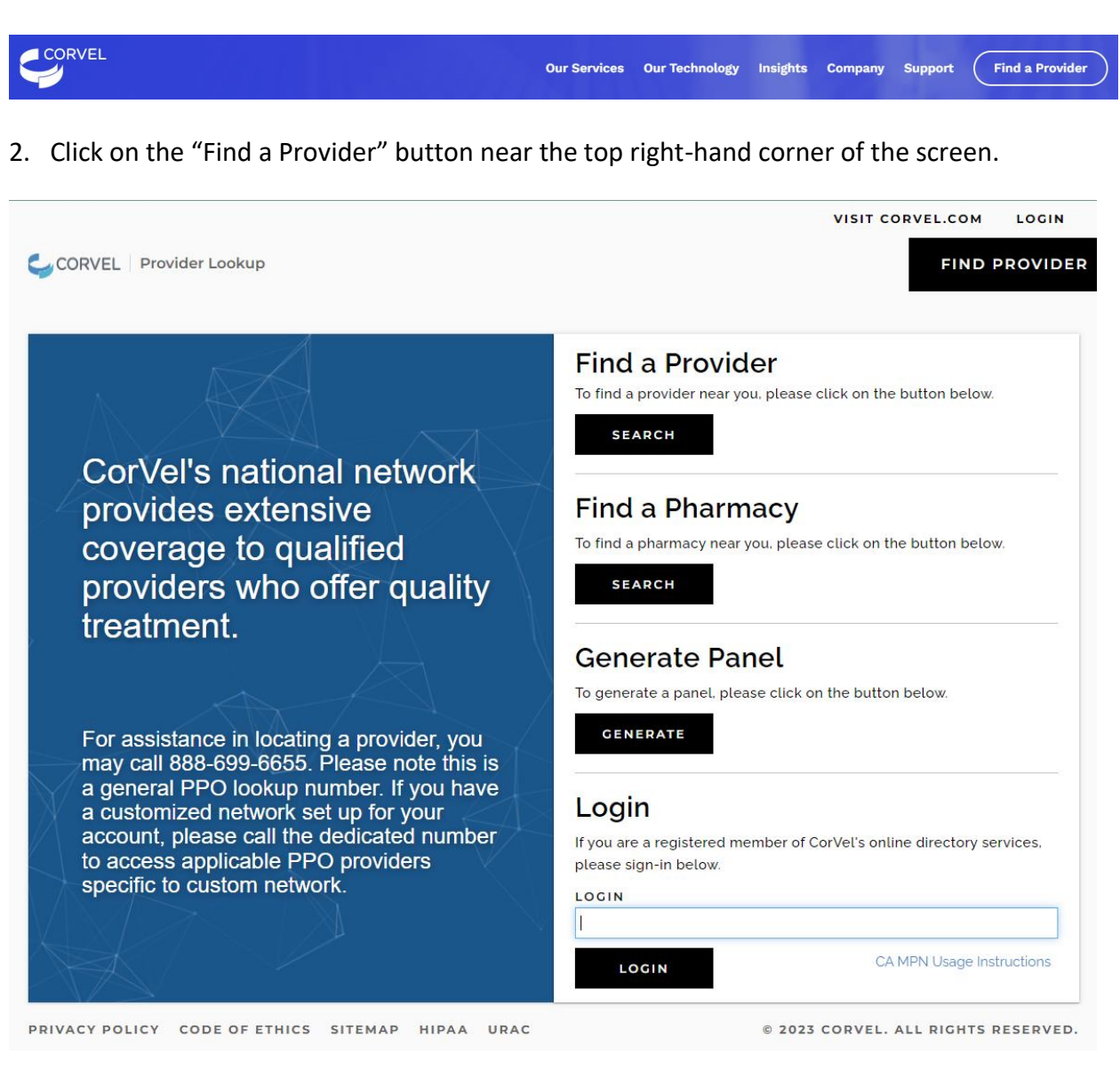

3. Click on the "Search" button under "Find a Pharmacy".

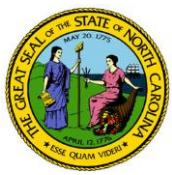

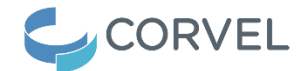

## 4. This search screen appears listing "Network" as "CorVel Pharmacy".

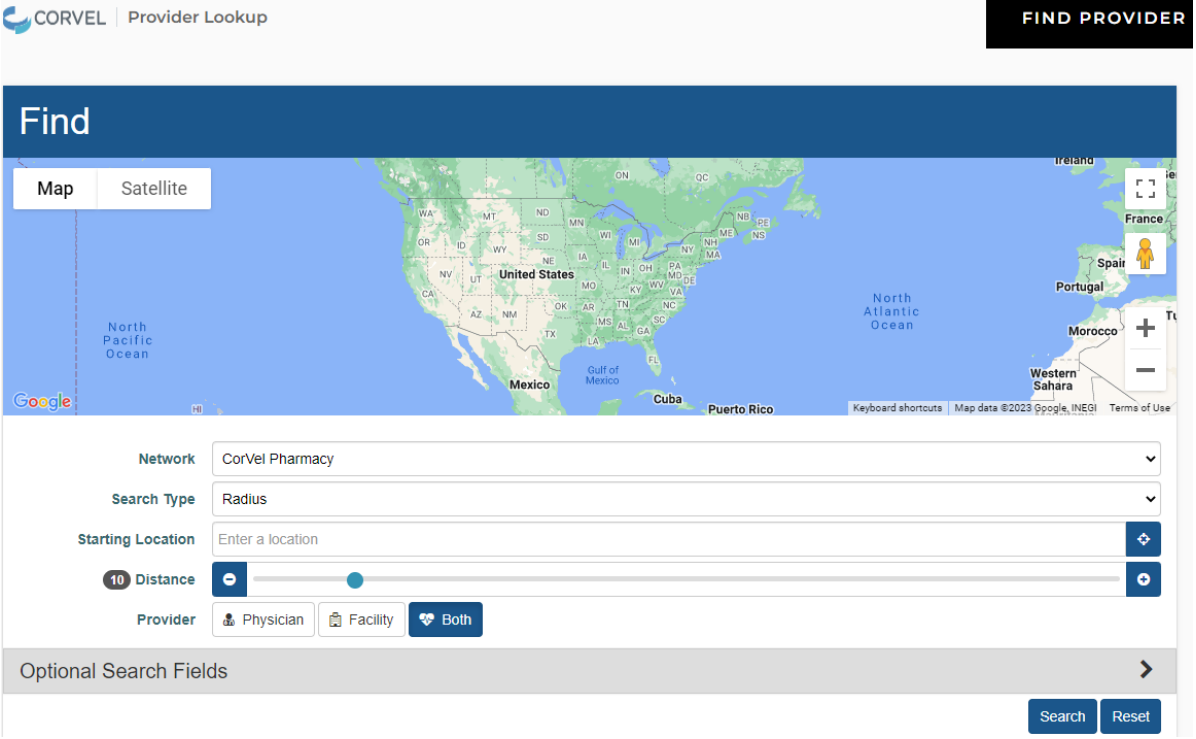

5. Beside "Search Type" use drop-down menu to select search by Radius, City, State, Zip Code, or County or beside "Starting Location", enter a city and state.

6. Complete the Starting Location or Radius fields as appropriate given entry in "Search Type".

7. Beside "Optional Search Fields", click on the right arrow Click on the "Search" button.

8. "Under Optional Search Fields", look for the Specialty box and check the box for "Pharmacy".

9. Scroll down and click on the "Search" button.

10. A printable list of specific pharmacy providers including their street address that meet the search parameters is generated. Here's a sample list.

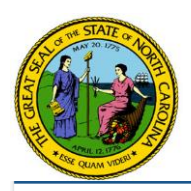

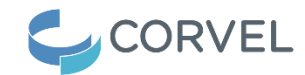

### You Searched For:

CorVel Pharmacy in Raleigh, North Carolina, US + For all specialties

### **We Found:**

100 providers in Raleigh, North Carolina, US<br>Showing Providers 1 through 10

ELIST NIMAP

A Print Page Q Return to Search

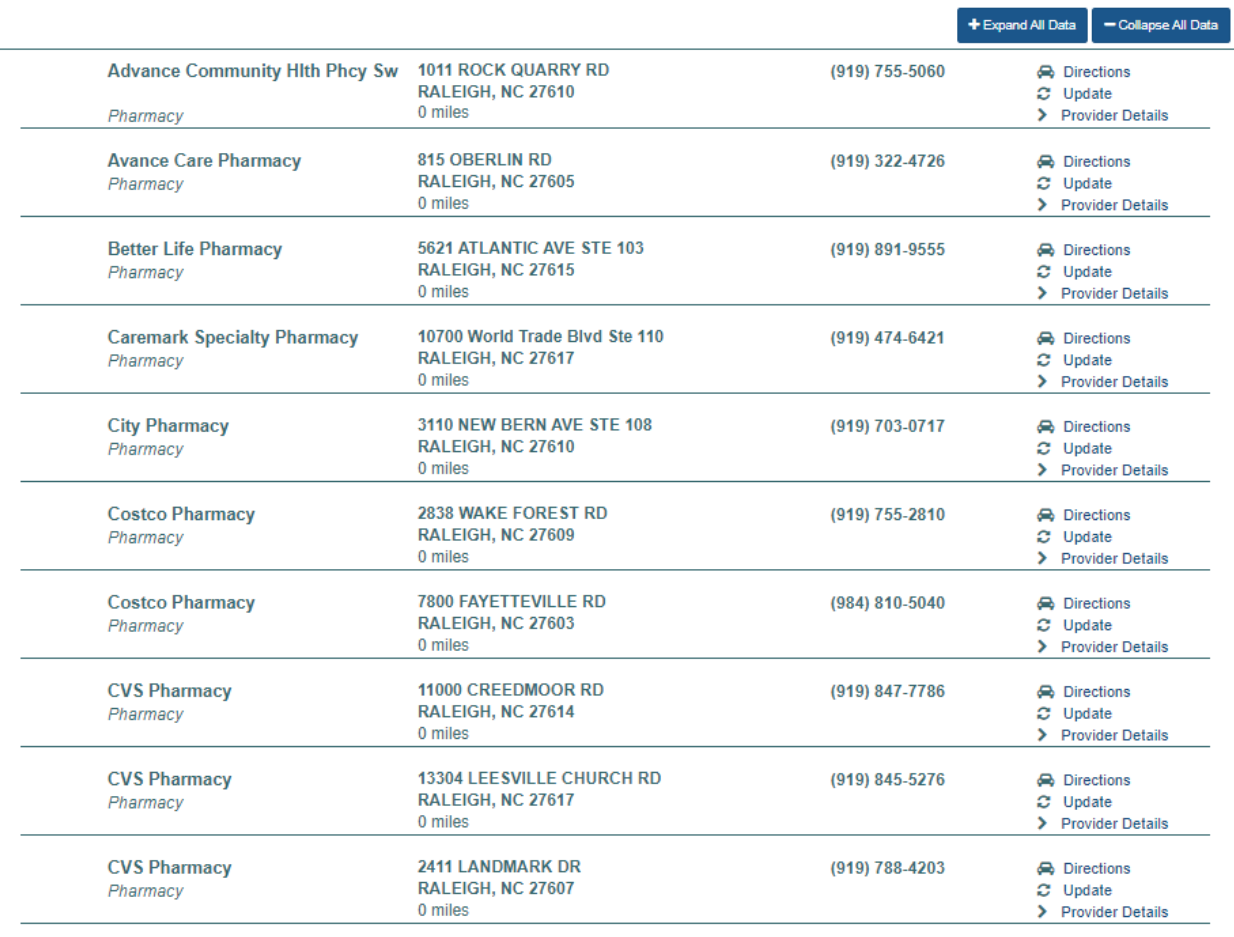

 $($  Previous  $)$  Next